# **Додаткові ресурси**

#### **Залишились ще питання? Переглянь відеоуроки**

Відеоуроки про те, як користуватися приватною частиною електронного кабінету, можна знайти на сайті Головного управління ДПС у м. Києві у банері "Інформація для осіб з інвалідністю".

#### Або відскануй QR-код

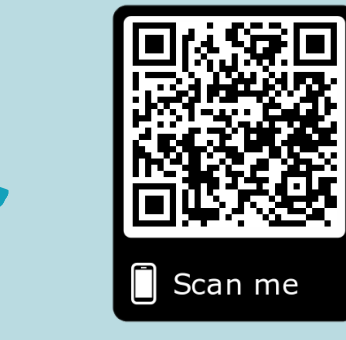

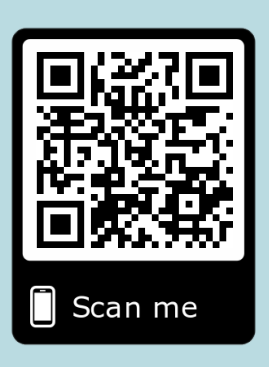

Де і як отримати електронний цифровий підпис - дивись на сайті Кваліфікованого надавача електронних довірчих послуг

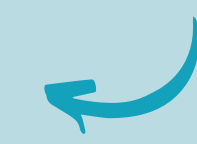

# **ЕЛЕКТРОННИЙ КАБІНЕТ**

#### **зручний сервіс від податкової**

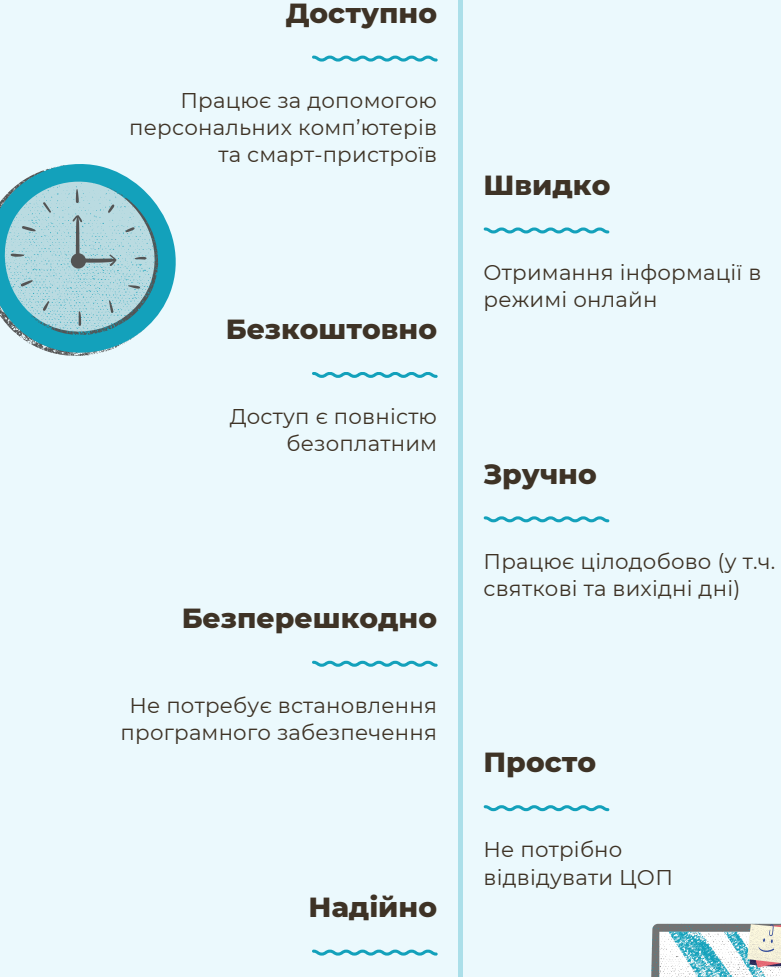

Вхід до особистого кабінету за наявності ЕЦП будь-якого АЦСК

#### <u>Т</u> **о** <u>з</u> **у в а р т о к о р и с т у в а т и с я е л е к т р о н н и м к а б і н е т о м ?**

#### **Головне управління ДПС у м. Києві**

**tax.kyiv kyiv.tax.gov.ua 0 800 501 007**

# ЯК КОРИСТУВАТИСЯ ЕЛЕКТРОННИМ КАБІНЕТОМ?

### **Отримай електронний цифровий підпис**

Скористайся послугами додатку Приват 24, де підпис можливо отримати онлайн. Або завітай до податкової та звернись до Акредитованого центру сертифікації ключів Інформаційно-довідкового департаменту ДПС, про роботу якого можна дізнатися на сайті: acskidd.gov.ua.

## **Крок 2:**

#### **Здійсни вхід до Електронного кабінету**

Це можливо зробити, перейшовши за посиланням: http://cabinet.tax.gov.ua, а також, через офіційний вебпортал ДПС.

Або відскануй QR-код

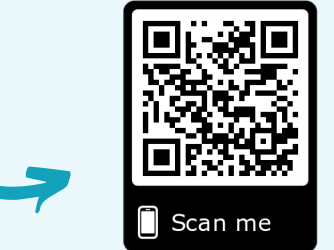

## **Крок 5:**

# **Крок 3:**

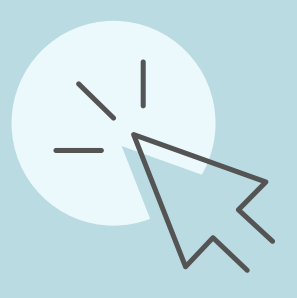

### **Крок 1 Обери функціональну частину :**

Електронний кабінет складається з двох частин:

- Відкрита частина (загальнодоступна) вхід без ідентифікації користувача; **1.**
- **2.** Приватна частина (особистий кабінет) вхід за допомогою ЕЦП будь-якого Акредитованого центру сертифікації ключів (АЦСК).

# **Крок 4:**

### **Перейди до необхідного розділу**

- Використання сервісу надає можливість проведення звірки розрахунків з державним та місцевими бюджетами, сформувати та надіслати до органів ДПС електронні документи, у тому числі податкову звітність, запити на отримання інформації, заяви тощо. **1.**
- **2.** Подання електронних документів здійснюється на підставі договору про визнання електронних документів, що визначає взаємовідносини суб'єктів електронного документообігу.

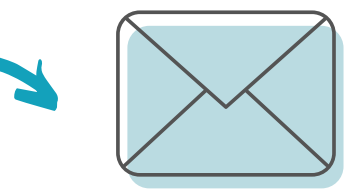

#### **Відправ документи до податкової**

Після накладання електронного підпису, здійснюється шифрування електронного документа та надсилається засобами телекомунікаційного зв'язку до адресата протягом операційного дня.